# **Orientações para cadastro dos documentos no SIPAC Edital nº 184/2023**

### *1. Acessar o SIPAC – Protocolo – Documentos – Cadastrar documento*

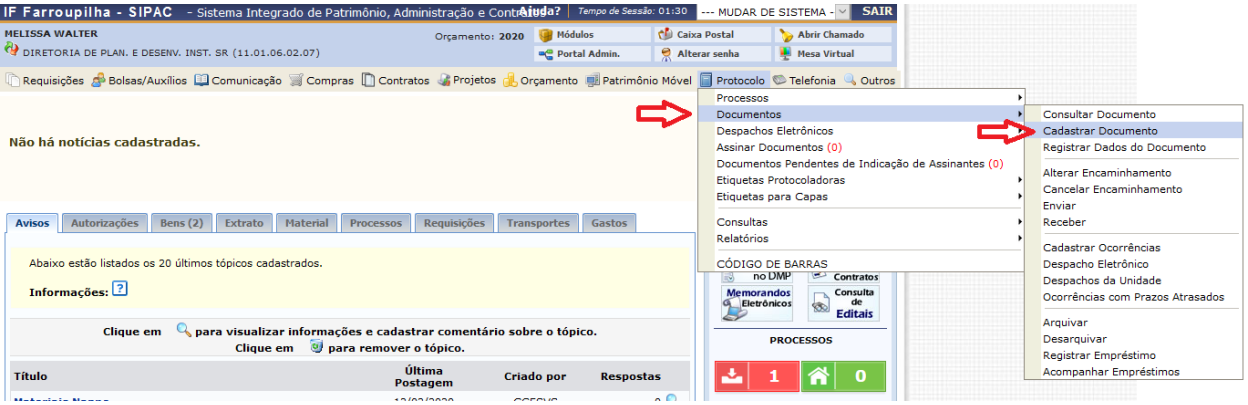

## *2. Dados do documento*

*Tipo de documento:* Formulário

*Assunto do documento:* 024.2 (Gestão de Pessoas) Capacitação do servidor – participação em cursos promovidos por outros órgãos e entidades

*Assunto detalhado:* Formulário de solicitação de auxílio financeiro OU Formulário padrão

para recursos OU Solicitação de reembolso (escolher a informação mais adequada dependendo do formulário que está sendo cadastrado)

*Assinatura:* 

\* no formulário de solicitação de auxílio financeiro, incluir a assinatura do servidor e da chefia.

\* no formulário padrão para recurso e na solicitação de reembolso, incluir a assinatura do servidor.

## *3. Dados do arquivo a ser anexado*

Anexar os documentos previstos no edital para a inscrição ou para a solicitação de reembolso, dependendo do caso.

## *4. Dados do interessado*

Incluir o próprio servidor como interessado, que é quem vai receber os e-mails informativos do andamento do documento do sistema.

Incluir também a DPDI como interessada (o email da DPDI deve ser incluído manualmente, o sistema não puxa automaticamente).

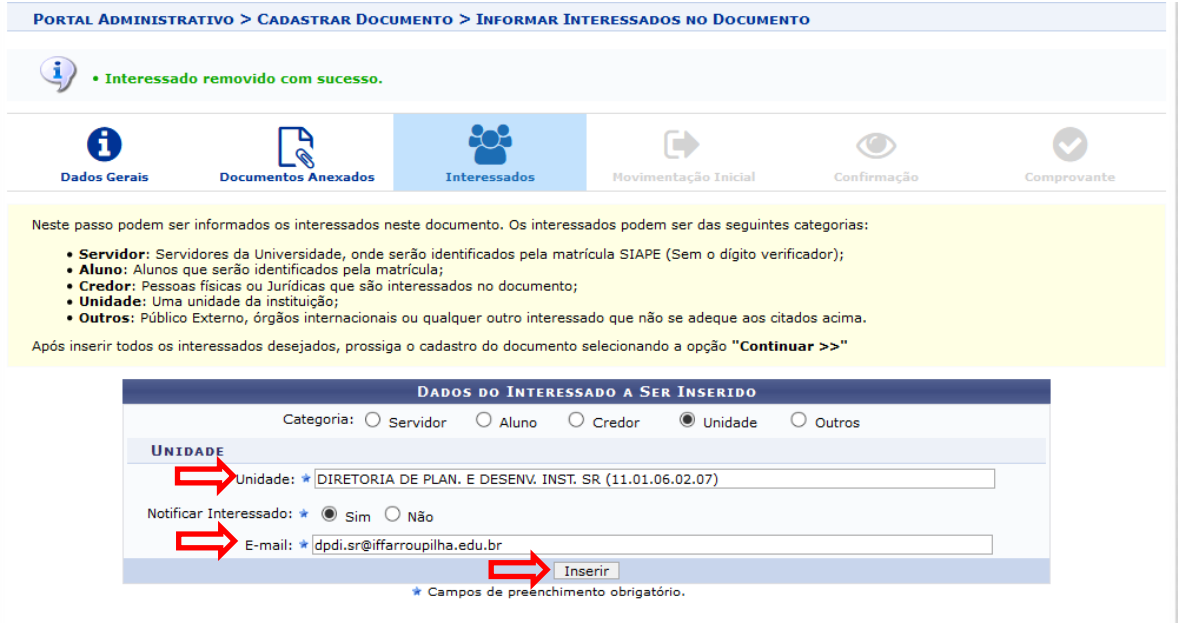

## *5. Movimentação inicial*

Os documentos devem ser enviados para a DPDI

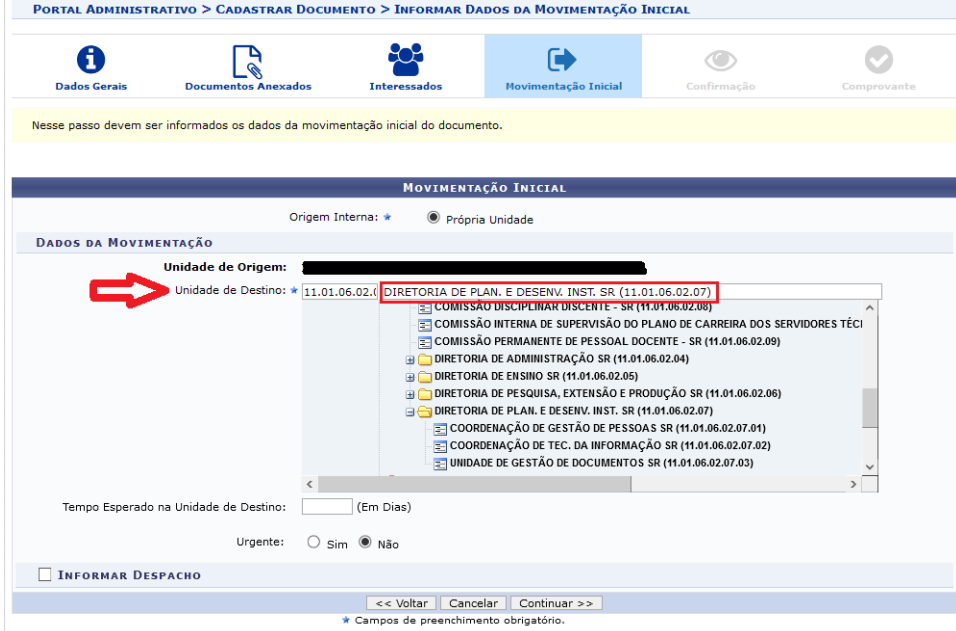

## *6. Dados do documento*

Verificar as informações cadastradas e confirmar.